## **So kommst du** auf der Website

**<https://www.stadtradeln.de/schulradeln-niedersachsen>**

## **in unser Team:**

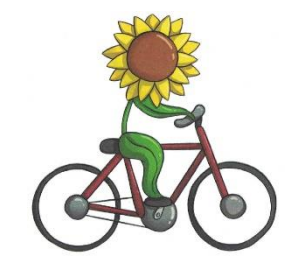

Jetzt registrieren!

- Scroll auf der Seite bis zum Registrier-Button.
- Wähle

Neu registrieren

• Gib deine Daten ein. Deine eMail-Adresse wird dein späterer Benutzername.

> Merke dir gut dein Passwort, welches du selbst vergibst.

Klicke auf "Weiter".

## Persönliche Daten

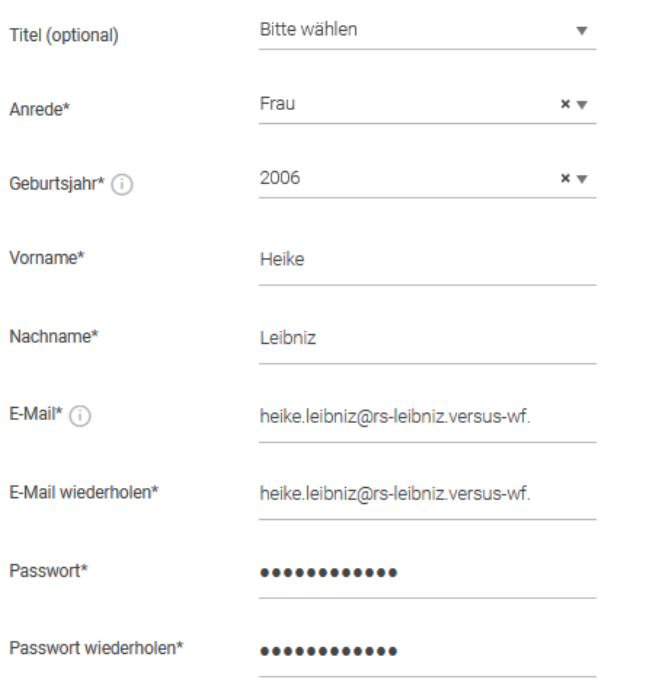

• Bestätige dein Alter über 16 Jahre oder die Zustimmung deiner Eltern.

## Altersabfrage

Gemäß der Datenschutzgrundverordnung (EU-DSGVO) müssen Teilnehmende mindestens 16 Jahre alt sein oder es muss die Zustimmung einer erziehungsberechtigten Person zur Teilnahme vorliegen.

Hiermit bestätige ich, dass ich mindestens 16 Jahre alt bin oder die Zustimmung einer erziehungsberechtigten Person zur Teilnahme am STADTRADELN habe.

Abbrechen

Bestätigen

• Wähle Niedersachsen und Wolfenbüttel aus.

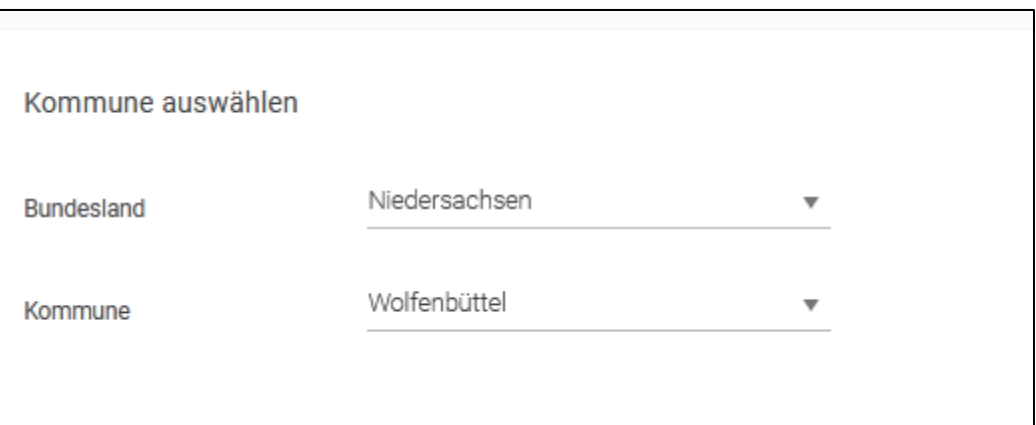

• Wähle den Button für den Beitritt in ein vorhandenes Team

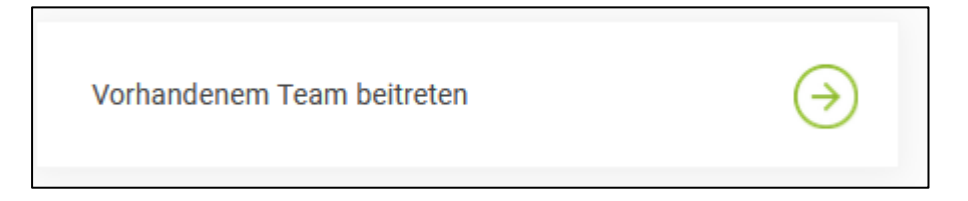

und suche das Team unserer Schule

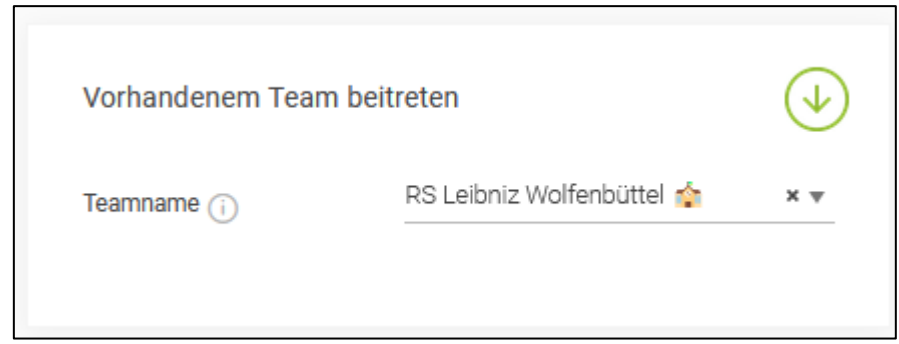

• Jetzt musst du noch die Datenschutzinformationen und die Spielregeln lesen und bestätigen.

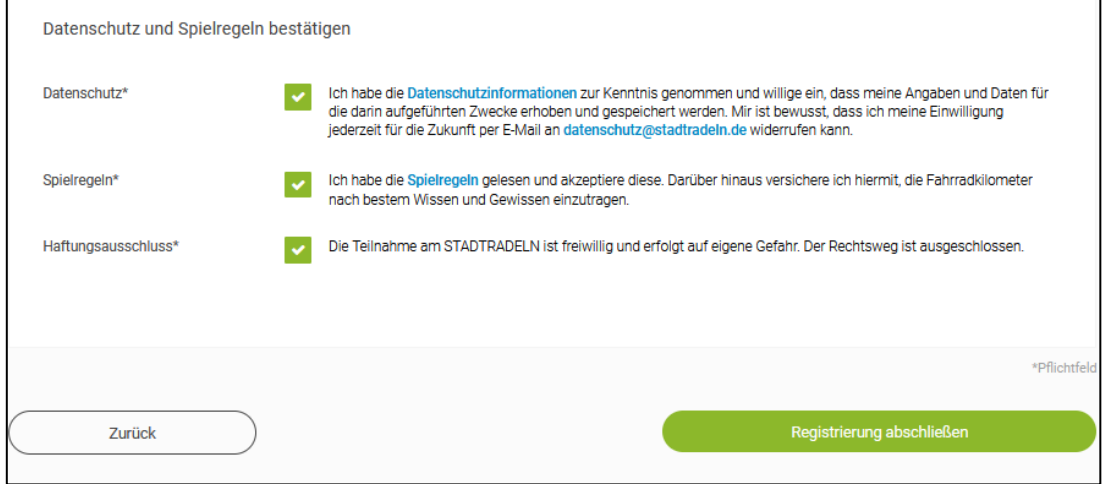

• Du bekommst nun an deine eMail-Adresse eine Nachricht gesendet, in der du das Benutzerkonto bestätigen musst.

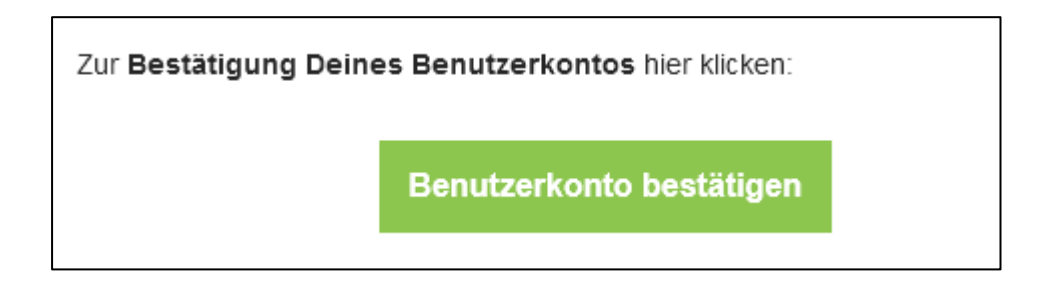

• Nun kannst du dich anmelden.

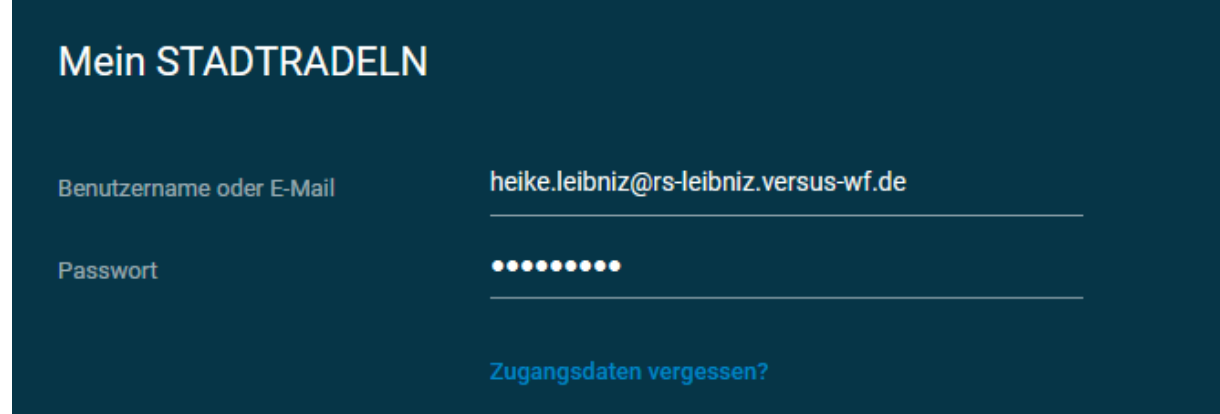

• Künftig kannst du dich auf der Seite<https://www.stadtradeln.de/home> einloggen.

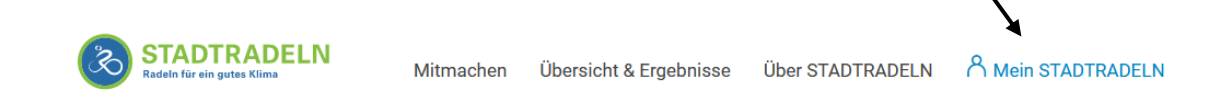